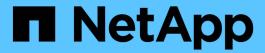

# **Deploying the Application**

**NetApp Solutions** 

NetApp July 31, 2024

This PDF was generated from https://docs.netapp.com/us-en/netapp-solutions/ai/mlrun\_get\_code\_from\_github.html on July 31, 2024. Always check docs.netapp.com for the latest

# **Table of Contents**

| Deploying the Ap | olication       |   | <br> | <br> | <br> | <br> | <br> | <br> | <br> | <br> | <br> | <br> | . 1 |
|------------------|-----------------|---|------|------|------|------|------|------|------|------|------|------|-----|
| Get Code from    | GitHub          |   | <br> | <br> | <br> | <br> | <br> | <br> | <br> | <br> | <br> | <br> | . 1 |
| Configure Wor    | king Environmen | t | <br> | <br> | <br> | <br> | <br> | <br> | <br> | <br> | <br> | <br> | . 1 |
| Deploy Grafan    | a Dashboard     |   | <br> | <br> | <br> | <br> | <br> | <br> | <br> | <br> | <br> | <br> | 13  |

# **Deploying the Application**

The following sections describe how to install and deploy the application.

# **Get Code from GitHub**

Now that the NetApp Cloud Volume or NetApp Trident volume is available to the Iguazio cluster and the developer environment, you can start reviewing the application.

Users have their own workspace (directory). On every notebook, the path to the user directory is /User. The Iguazio platform manages the directory. If you follow the instructions above, the NetApp Cloud volume is available in the /netapp directory.

Get the code from GitHub using a Jupyter terminal.

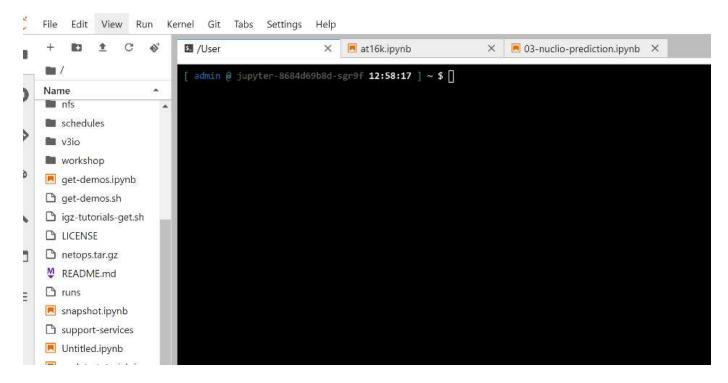

At the Jupyter terminal prompt, clone the project.

```
cd /User git clone .
```

You should now see the netops- netapp folder on the file tree in Jupyter workspace.

# **Configure Working Environment**

Copy the Notebook set\_env-Example.ipynb as set\_env.ipynb. Open and edit set\_env.ipynb. This notebook sets variables for credentials, file locations, and execution drivers.

If you follow the instructions above, the following steps are the only changes to make:

1. Obtain this value from the Iguazio services dashboard: docker registry

```
Example: docker-registry.default-tenant.app.clusterq.iguaziodev.com:80
```

2. Change admin to your Iguazio username:

```
IGZ CONTAINER PATH = '/users/admin'
```

The following are the ONTAP system connection details. Include the volume name that was generated when Trident was installed. The following setting is for an on-premises ONTAP cluster:

```
ontapClusterMgmtHostname = '0.0.0.0'
ontapClusterAdminUsername = 'USER'
ontapClusterAdminPassword = 'PASSWORD'
sourceVolumeName = 'SOURCE VOLUME'
```

The following setting is for Cloud Volumes ONTAP:

```
MANAGER=ontapClusterMgmtHostname
svm='svm'
email='email'
password=ontapClusterAdminPassword
weid="weid"
volume=sourceVolumeName
```

# **Create Base Docker Images**

Everything you need to build an ML pipeline is included in the Iguazio platform. The developer can define the specifications of the Docker images required to run the pipeline and execute the image creation from Jupyter Notebook. Open the notebook create- images.ipynb and Run All Cells.

This notebook creates two images that we use in the pipeline.

• iguazio/netapp. Used to handle ML tasks.

# Create image for training pipeline

```
[4]: fn.build_config(image=docker_registry+'/iguazio/netapp', commands=['pip install \ v3io_frames fsspec>=0.3.3 PyYAML==5.1.2 pyarrow==0.15.1 pandas==0.25.3 matplotlib seaborn yellowb fn.deploy()
```

• netapp/pipeline. Contains utilities to handle NetApp Snapshot copies.

#### Create image for Ontap utilitites

```
[0]: fn.build_config(image=docker_registry + '/netapp/pipeline:latest',commands=['apt -y update','pip install vilo_frames netapp_ontap'
fn.deploy()
```

## **Review Individual Jupyter Notebooks**

The following table lists the libraries and frameworks we used to build this task. All these components have been fully integrated with Iguazio's role- based access and security controls.

| Libraries/Framework  | Description                                                                                                    |  |  |  |  |  |  |
|----------------------|----------------------------------------------------------------------------------------------------|--|--|--|--|--|--|
| MLRun                | An managed by Iguazio to enable the assembly, execution, and monitoring of an ML/Al pipeline.                                                                                                    |  |  |  |  |  |  |
| Nuclio               | A serverless functions framework integrated with Iguazio. Also available as an open-source project managed by Iguazio.                                                                                                    |  |  |  |  |  |  |
| Kubeflow             | A Kubernetes-based framework to deploy the pipeline. This is also an open-source project to which Iguazio contributes. It is integrated with Iguazio for added security and integration with the rest of the infrastructure. |  |  |  |  |  |  |
| Docker               | A Docker registry run as a service in the Iguazio platform. You can also change this to connect to your registry.                                                                                                    |  |  |  |  |  |  |
| NetApp Cloud Volumes | Cloud Volumes running on AWS give us access to large amounts of data and the ability to take Snapsho copies to version the datasets used for training.                                                                       |  |  |  |  |  |  |
| Trident              | Trident is an open-source project managed by NetApp. It facilitates the integration with storage and compute resources in Kubernetes.                                                                                        |  |  |  |  |  |  |

We used several notebooks to construct the ML pipeline. Each notebook can be tested individually before being brought together in the pipeline. We cover each notebook individually following the deployment flow of this demonstration application.

The desired result is a pipeline that trains a model based on a Snapshot copy of the data and deploys the model for inference. A block diagram of a completed MLRun pipeline is shown in the following image.

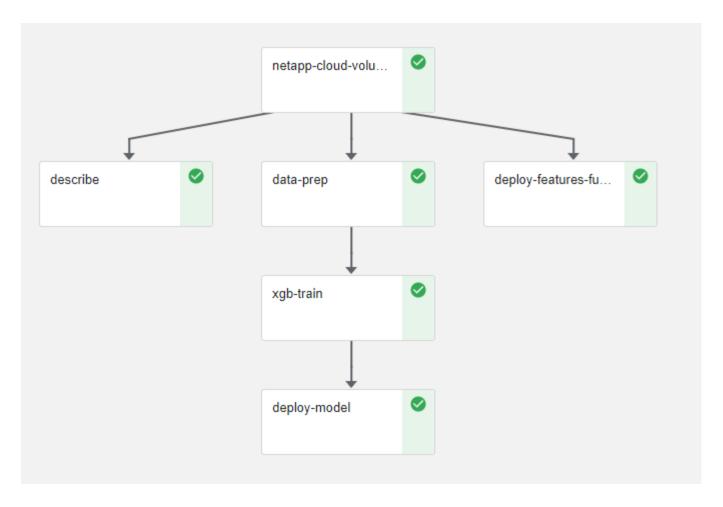

## **Deploy Data Generation Function**

This section describes how we used Nuclio serverless functions to generate network device data. The use case is adapted from an Iguazio client that deployed the pipeline and used Iguazio services to monitor and predict network device failures.

We simulated data coming from network devices. Executing the Jupyter notebook data- generator.ipynb creates a serverless function that runs every 10 minutes and generates a Parquet file with new data. To deploy the function, run all the cells in this notebook. See the Nuclio website to review any unfamiliar components in this notebook.

A cell with the following comment is ignored when generating the function. Every cell in the notebook is assumed to be part of the function. Import the Nuclio module to enable %nuclio magic.

```
# nuclio: ignore
import nuclio
```

In the spec for the function, we defined the environment in which the function executes, how it is triggered, and the resources it consumes.

The init context function is invoked by the Nuclio framework upon initialization of the function.

```
def init_context(context):
    ....
```

Any code not in a function is invoked when the function initializes. When you invoke it, a handler function is executed. You can change the name of the handler and specify it in the function spec.

```
def handler(context, event):
    ...
```

You can test the function from the notebook prior to deployment.

```
%%time
# nuclio: ignore
init_context(context)
event = nuclio.Event(body='')
output = handler(context, event)
output
```

The function can be deployed from the notebook or it can be deployed from a CI/CD pipeline (adapting this code).

```
addr = nuclio.deploy_file(name='generator',project='netops',spec=spec,
tag='v1.1')
```

#### **Pipeline Notebooks**

These notebooks are not meant to be executed individually for this setup. This is just a review of each notebook. We invoked them as part of the pipeline. To execute them individually, review the MLRun documentation to execute them as Kubernetes jobs.

#### snap\_cv.ipynb

This notebook handles the Cloud Volume Snapshot copies at the beginning of the pipeline. It passes the name of the volume to the pipeline context. This notebook invokes a shell script to handle the Snapshot copy. While running in the pipeline, the execution context contains variables to help locate all files needed for execution.

While writing this code, the developer does not have to worry about the file location in the container that executes it. As described later, this application is deployed with all its dependencies, and it is the definition of the pipeline parameters that provides the execution context.

```
command = os.path.join(context.get_param('APP_DIR'), "snap_cv.sh")
```

The created Snapshot copy location is placed in the MLRun context to be consumed by steps in the pipeline.

```
context.log_result('snapVolumeDetails', snap_path)
```

The next three notebooks are run in parallel.

#### data-prep.ipynb

Raw metrics must be turned into features to enable model training. This notebook reads the raw metrics from the Snapshot directory and writes the features for model training to the NetApp volume.

When running in the context of the pipeline, the input DATA DIR contains the Snapshot copy location.

#### describe.ipynb

To visualize the incoming metrics, we deploy a pipeline step that provides plots and graphs that are available through the Kubeflow and MLRun Uls. Each execution has its own version of this visualization tool.

```
ax.set_title("features correlation")
plt.savefig(os.path.join(base_path, "plots/corr.png"))
context.log_artifact(PlotArtifact("correlation", body=plt.gcf()),
local_path="plots/corr.html")
```

#### deploy-feature-function.ipynb

We continuously monitor the metrics looking for anomalies. This notebook creates a serverless function that generates the features need to run prediction on incoming metrics. This notebook invokes the creation of the function. The function code is in the notebook data- prep.ipynb. Notice that we use the same notebook as a step in the pipeline for this purpose.

#### training.ipynb

After we create the features, we trigger the model training. The output of this step is the model to be used for inferencing. We also collect statistics to keep track of each execution (experiment).

For example, the following command enters the accuracy score into the context for that experiment. This value is visible in Kubeflow and MLRun.

```
context.log_result('accuracy',score)
```

#### deploy-inference-function.ipynb

The last step in the pipeline is to deploy the model as a serverless function for continuous inferencing. This notebook invokes the creation of the serverless function defined in nuclio-inference- function.ipynb.

## **Review and Build Pipeline**

The combination of running all the notebooks in a pipeline enables the continuous run of experiments to reassess the accuracy of the model against new metrics. First, open the pipeline.ipynb notebook. We take you through details that show how NetApp and Iguazio simplify the deployment of this ML pipeline.

We use MLRun to provide context and handle resource allocation to each step of the pipeline. The MLRun API service runs in the Iguazio platform and is the point of interaction with Kubernetes resources. Each developer cannot directly request resources; the API handles the requests and enables access controls.

```
# MLRun API connection definition
mlconf.dbpath = 'http://mlrun-api:8080'
```

The pipeline can work with NetApp Cloud Volumes and on-premises volumes. We built this demonstration to use Cloud Volumes, but you can see in the code the option to run on-premises.

```
# Initialize the NetApp snap fucntion once for all functions in a notebook
if [ NETAPP CLOUD VOLUME ]:
    snapfn =
code to function('snap',project='NetApp',kind='job',filename="snap cv.ipyn
b").apply(mount v3io())
    snap params = {
    "metrics table" : metrics table,
    "NETAPP MOUNT PATH" : NETAPP MOUNT PATH,
    'MANAGER' : MANAGER,
    'svm' : svm,
    'email': email,
    'password': password ,
    'weid': weid,
    'volume': volume,
    "APP DIR" : APP DIR
else:
    snapfn =
code_to_function('snap',project='NetApp',kind='job',filename="snapshot.ipy
nb").apply(mount v3io())
snapfn.spec.image = docker registry + '/netapp/pipeline:latest'
snapfn.spec.volume mounts =
[snapfn.spec.volume mounts[0], netapp volume mounts]
      snapfn.spec.volumes = [ snapfn.spec.volumes[0],netapp volumes]
```

The first action needed to turn a Jupyter notebook into a Kubeflow step is to turn the code into a function. A function has all the specifications required to run that notebook. As you scroll down the notebook, you can see that we define a function for every step in the pipeline.

| Part of the Notebook                                             | Description                                                                                                    |  |  |  |  |  |  |
|------------------------------------------------------------------|----------------------------------------------------------------------------------------------------|--|--|--|--|--|--|
| <code_to_function> (part of the MLRun module)</code_to_function> | Name of the function: Project name. used to organize all project artifacts. This is visible in the MLRun UI. Kind. In this case, a Kubernetes job. This could be Dask, mpi, sparkk8s, and more. See the MLRun documentation for more details. File. The name of the notebook. This can also be a location in Git (HTTP). |  |  |  |  |  |  |
| image                                                            | The name of the Docker image we are using for this step. We created this earlier with the create-image.ipynb notebook.                                                                                                    |  |  |  |  |  |  |
| volume_mounts & volumes                                          | Details to mount the NetApp Cloud Volume at run time.                                                                                                    |  |  |  |  |  |  |

We also define parameters for the steps.

```
"FEATURES TABLE": FEATURES TABLE,
params={
           "SAVE TO" : SAVE TO,
           "metrics_table" : metrics_table,
           'FROM TSDB': 0,
           'PREDICTIONS TABLE': PREDICTIONS TABLE,
           'TRAIN ON LAST': '1d',
           'TRAIN SIZE':0.7,
           'NUMBER OF SHARDS' : 4,
           'MODEL FILENAME' : 'netops.v3.model.pickle',
           'APP DIR' : APP DIR,
           'FUNCTION NAME' : 'netops-inference',
           'PROJECT NAME' : 'netops',
           'NETAPP SIM' : NETAPP SIM,
           'NETAPP MOUNT PATH': NETAPP MOUNT PATH,
           'NETAPP PVC CLAIM' : NETAPP PVC CLAIM,
           'IGZ CONTAINER PATH' : IGZ CONTAINER PATH,
           'IGZ MOUNT PATH' : IGZ MOUNT PATH
```

After you have the function definition for all steps, you can construct the pipeline. We use the kfp module to make this definition. The difference between using MLRun and building on your own is the simplification and shortening of the coding.

The functions we defined are turned into step components using the as step function of MLRun.

#### **Snapshot Step Definition**

Initiate a Snapshot function, output, and mount v3io as source:

```
snap = snapfn.as_step(NewTask(handler='handler',params=snap_params),
name='NetApp_Cloud_Volume_Snapshot',outputs=['snapVolumeDetails','training
_parquet_file']).apply(mount_v3io())
```

| Parameters     | Details                                                                                                    |
|----------------|----------------------------------------------------------------------------------------------------|
| NewTask        | NewTask is the definition of the function run.                                                                                                    |
| (MLRun module) | Handler. Name of the Python function to invoke. We used the name handler in the notebook, but it is not required. params. The parameters we passed to the execution. Inside our code, we use context.get_param ('PARAMETER') to get the values. |

| Parameters | Details                                                                                                    |
|------------|----------------------------------------------------------------------------------------------------|
| as_step    | Name. Name of the Kubeflow pipeline step. outputs. These are the values that the step adds to the dictionary on completion. Take a look at the snap_cv.ipynb notebook. mount_v3io(). This configures the step to mount /User for the user executing the pipeline. |

| Parameters | Details                                                                                                    |  |  |  |  |  |  |
|------------|----------------------------------------------------------------------------------------------------|--|--|--|--|--|--|
| inputs     | You can pass to a step the outputs of a previous step In this case, snap.outputs['snapVolumeDetails'] is the name of the Snapshot copy we created on the snap step. |  |  |  |  |  |  |
| out_path   | A location to place artifacts generating using the MLRun module log_artifacts.                                                                                      |  |  |  |  |  |  |

You can run pipeline.ipynb from top to bottom. You can then go to the Pipelines tab from the Iguazio dashboard to monitor progress as seen in the Iguazio dashboard Pipelines tab.

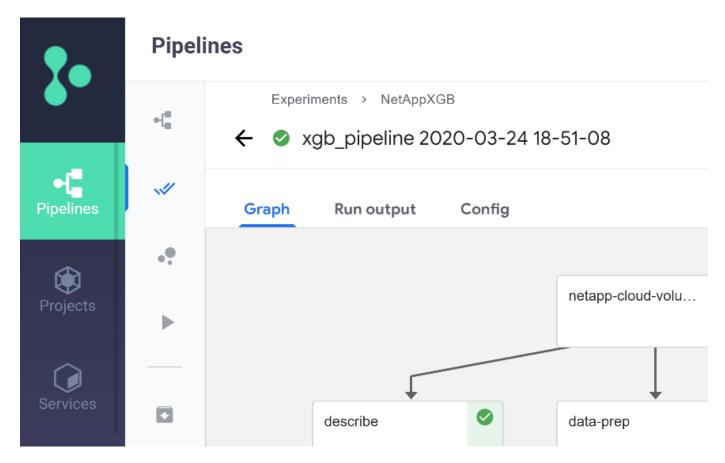

Because we logged the accuracy of training step in every run, we have a record of accuracy for each experiment, as seen in the record of training accuracy.

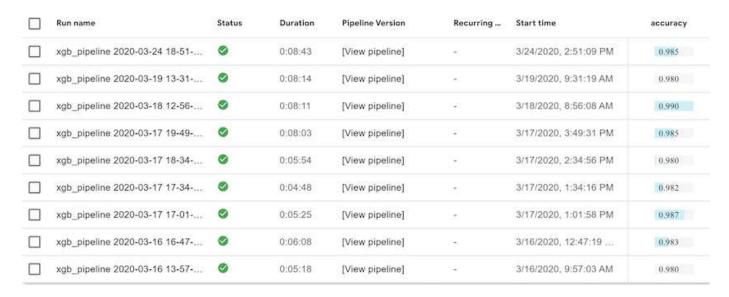

If you select the Snapshot step, you can see the name of the Snapshot copy that was used to run this experiment.

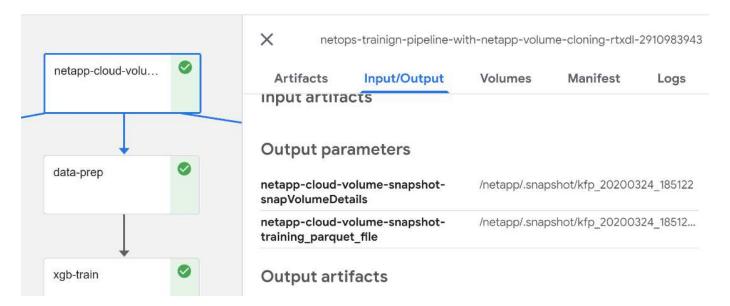

The described step has visual artifacts to explore the metrics we used. You can expand to view the full plot as seen in the following image.

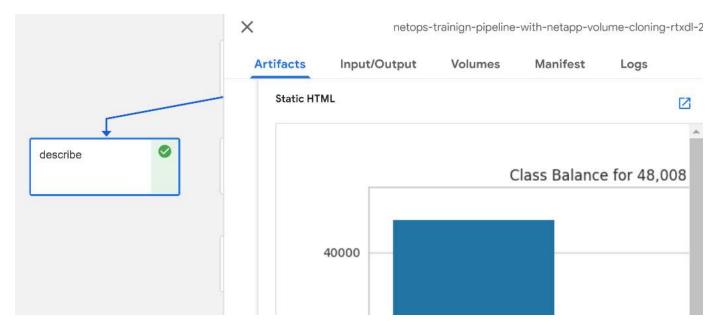

The MLRun API database also tracks inputs, outputs, and artifacts for each run organized by project. An example of inputs, outputs, and artifacts for each run can be seen in the following image.

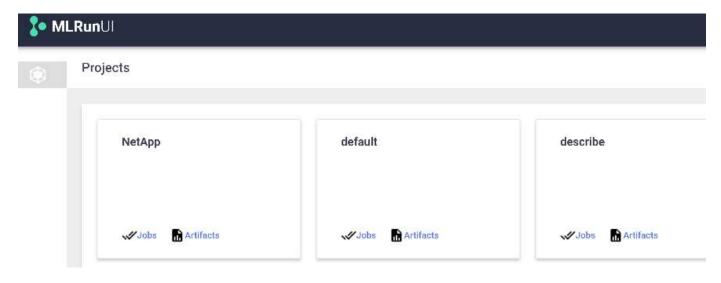

For each job, we store additional details.

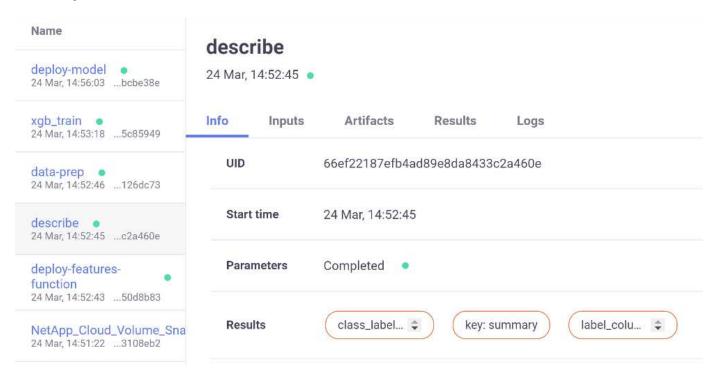

There is more information about MLRun than we can cover in this document. All artifacts, including the definition of the steps and functions, can be saved to the API database, versioned, and invoked individually or as a full project. Projects can also be saved and pushed to Git for later use. We encourage you to learn more at the MLRun GitHub site.

# **Deploy Grafana Dashboard**

After everything is deployed, we run inferences on new data. The models predict failure on network device equipment. The results of the prediction are stored in an Iguazio TimeSeries table. You can visualize the results with Grafana in the platform integrated with Iguazio's security and data access policy.

You can deploy the dashboard by importing the provided JSON file into the Grafana interfaces in the cluster.

1. To verify that the Grafana service is running, look under Services.

### Services

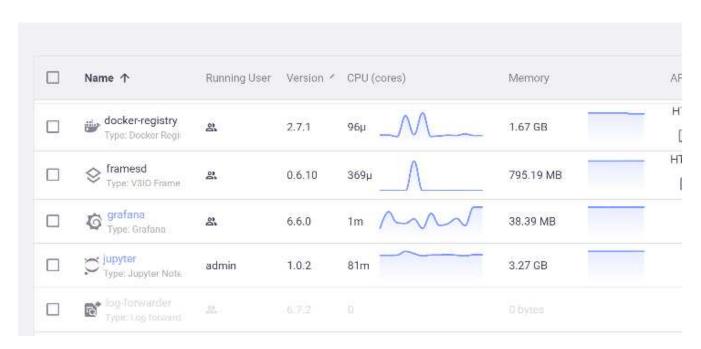

- 2. If it is not present, deploy an instance from the Services section:
  - a. Click New Service.
  - b. Select Grafana from the list.
  - c. Accept the defaults.
  - d. Click Next Step.
  - e. Enter your user ID.
  - f. Click Save Service.
  - g. Click Apply Changes at the top.
- 3. To deploy the dashboard, download the file NetopsPredictions-Dashboard.json through the Jupyter interface.

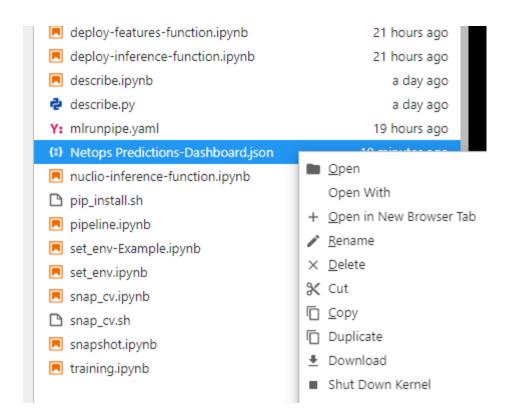

4. Open Grafana from the Services section and import the dashboard.

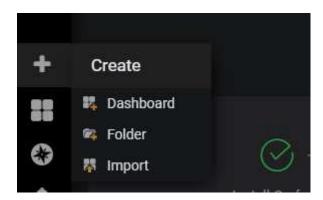

5. Click Upload \*.json File and select the file that you downloaded earlier (NetopsPredictions-Dashboard.json). The dashboard displays after the upload is completed.

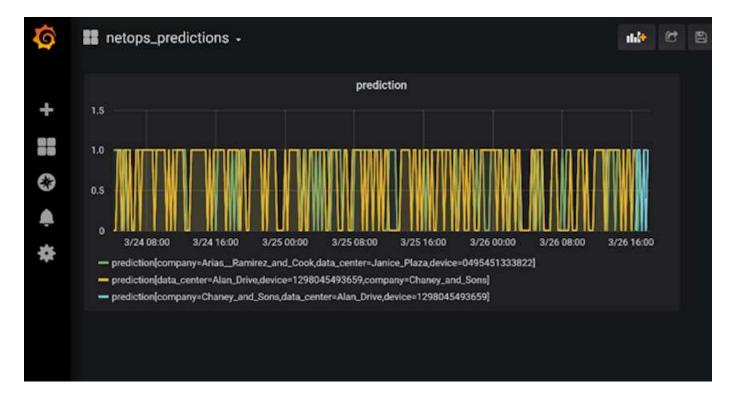

## **Deploy Cleanup Function**

When you generate a lot of data, it is important to keep things clean and organized. To do so, deploy the cleanup function with the cleanup.ipynb notebook.

### **Benefits**

NetApp and Iguazio speed up and simplify the deployment of AI and ML applications by building in essential frameworks, such as Kubeflow, Apache Spark, and TensorFlow, along with orchestration tools like Docker and Kubernetes. By unifying the end-to-end data pipeline, NetApp and Iguazio reduce the latency and complexity inherent in many advanced computing workloads, effectively bridging the gap between development and operations. Data scientists can run queries on large datasets and securely share data and algorithmic models with authorized users during the training phase. After the containerized models are ready for production, you can easily move them from development environments to operational environments.

#### Copyright information

Copyright © 2024 NetApp, Inc. All Rights Reserved. Printed in the U.S. No part of this document covered by copyright may be reproduced in any form or by any means—graphic, electronic, or mechanical, including photocopying, recording, taping, or storage in an electronic retrieval system—without prior written permission of the copyright owner.

Software derived from copyrighted NetApp material is subject to the following license and disclaimer:

THIS SOFTWARE IS PROVIDED BY NETAPP "AS IS" AND WITHOUT ANY EXPRESS OR IMPLIED WARRANTIES, INCLUDING, BUT NOT LIMITED TO, THE IMPLIED WARRANTIES OF MERCHANTABILITY AND FITNESS FOR A PARTICULAR PURPOSE, WHICH ARE HEREBY DISCLAIMED. IN NO EVENT SHALL NETAPP BE LIABLE FOR ANY DIRECT, INDIRECT, INCIDENTAL, SPECIAL, EXEMPLARY, OR CONSEQUENTIAL DAMAGES (INCLUDING, BUT NOT LIMITED TO, PROCUREMENT OF SUBSTITUTE GOODS OR SERVICES; LOSS OF USE, DATA, OR PROFITS; OR BUSINESS INTERRUPTION) HOWEVER CAUSED AND ON ANY THEORY OF LIABILITY, WHETHER IN CONTRACT, STRICT LIABILITY, OR TORT (INCLUDING NEGLIGENCE OR OTHERWISE) ARISING IN ANY WAY OUT OF THE USE OF THIS SOFTWARE, EVEN IF ADVISED OF THE POSSIBILITY OF SUCH DAMAGE.

NetApp reserves the right to change any products described herein at any time, and without notice. NetApp assumes no responsibility or liability arising from the use of products described herein, except as expressly agreed to in writing by NetApp. The use or purchase of this product does not convey a license under any patent rights, trademark rights, or any other intellectual property rights of NetApp.

The product described in this manual may be protected by one or more U.S. patents, foreign patents, or pending applications.

LIMITED RIGHTS LEGEND: Use, duplication, or disclosure by the government is subject to restrictions as set forth in subparagraph (b)(3) of the Rights in Technical Data -Noncommercial Items at DFARS 252.227-7013 (FEB 2014) and FAR 52.227-19 (DEC 2007).

Data contained herein pertains to a commercial product and/or commercial service (as defined in FAR 2.101) and is proprietary to NetApp, Inc. All NetApp technical data and computer software provided under this Agreement is commercial in nature and developed solely at private expense. The U.S. Government has a non-exclusive, non-transferrable, nonsublicensable, worldwide, limited irrevocable license to use the Data only in connection with and in support of the U.S. Government contract under which the Data was delivered. Except as provided herein, the Data may not be used, disclosed, reproduced, modified, performed, or displayed without the prior written approval of NetApp, Inc. United States Government license rights for the Department of Defense are limited to those rights identified in DFARS clause 252.227-7015(b) (FEB 2014).

#### **Trademark information**

NETAPP, the NETAPP logo, and the marks listed at <a href="http://www.netapp.com/TM">http://www.netapp.com/TM</a> are trademarks of NetApp, Inc. Other company and product names may be trademarks of their respective owners.